*https://wiki.teltonika-networks.com/view/RUT241\_Data\_to\_Server*

# **RUT241 Data to Server**

[Main Page](https://wiki.teltonika-networks.com/view/Main_Page) > [RUT Routers](https://wiki.teltonika-networks.com/view/RUT_Routers) > [RUT241](https://wiki.teltonika-networks.com/view/RUT241) > [RUT241 Manual](https://wiki.teltonika-networks.com/view/RUT241_Manual) > [RUT241 WebUI](https://wiki.teltonika-networks.com/view/RUT241_WebUI) > [RUT241 Services section](https://wiki.teltonika-networks.com/view/RUT241_Services_section) > **RUT241 Data to Server**

The information in this page is updated in accordance with firmware version **[RUT2M\\_R\\_00.07.07.3](https://firmware.teltonika-networks.com/7.7.3/RUT2M/RUT2M_R_00.07.07.3_WEBUI.bin)**.

 $\Box$ 

## **Contents**

- [1](#page--1-0) [Summary](#page--1-0)
- [2](#page--1-0) [Data Senders](#page--1-0)
	- [2.1](#page--1-0) [Sender Settings](#page--1-0)
		- [2.1.1](#page--1-0) [General](#page--1-0)
		- [2.1.2](#page--1-0) [Collection settings](#page--1-0)
		- [2.1.3](#page--1-0) [Server configuration](#page--1-0)

### **Summary**

The **Data to Server** feature provides you with the possibility to set up data senders that collect data from various sources and periodically send it to remote servers.

If you're having trouble finding this page or some of the parameters described here on your device's WebUI, you should **turn on "Advanced WebUI" mode**. You can do that by clicking the "Advanced" button, located at the top of the WebUI.

 $\pmb{\times}$ 

# **Data Senders**

A **Data Sender** is an instance that gathers and periodically sends collected data to a specified server. The Data Senders list is empty by default so, in order to begin configuration you must add a new data sender first. To add a new data sender, click the 'Add' button.

 $\pmb{\times}$ 

After this you should be redirected to the newly added data sender's configuration page.

### **Sender Settings**

Refer to the table below for descriptions on data sender configuration fields.

**Note**: these tables have coloring schemes to indicate which fields can be seen with different configuration.

 $\pmb{\times}$ 

#### **General**

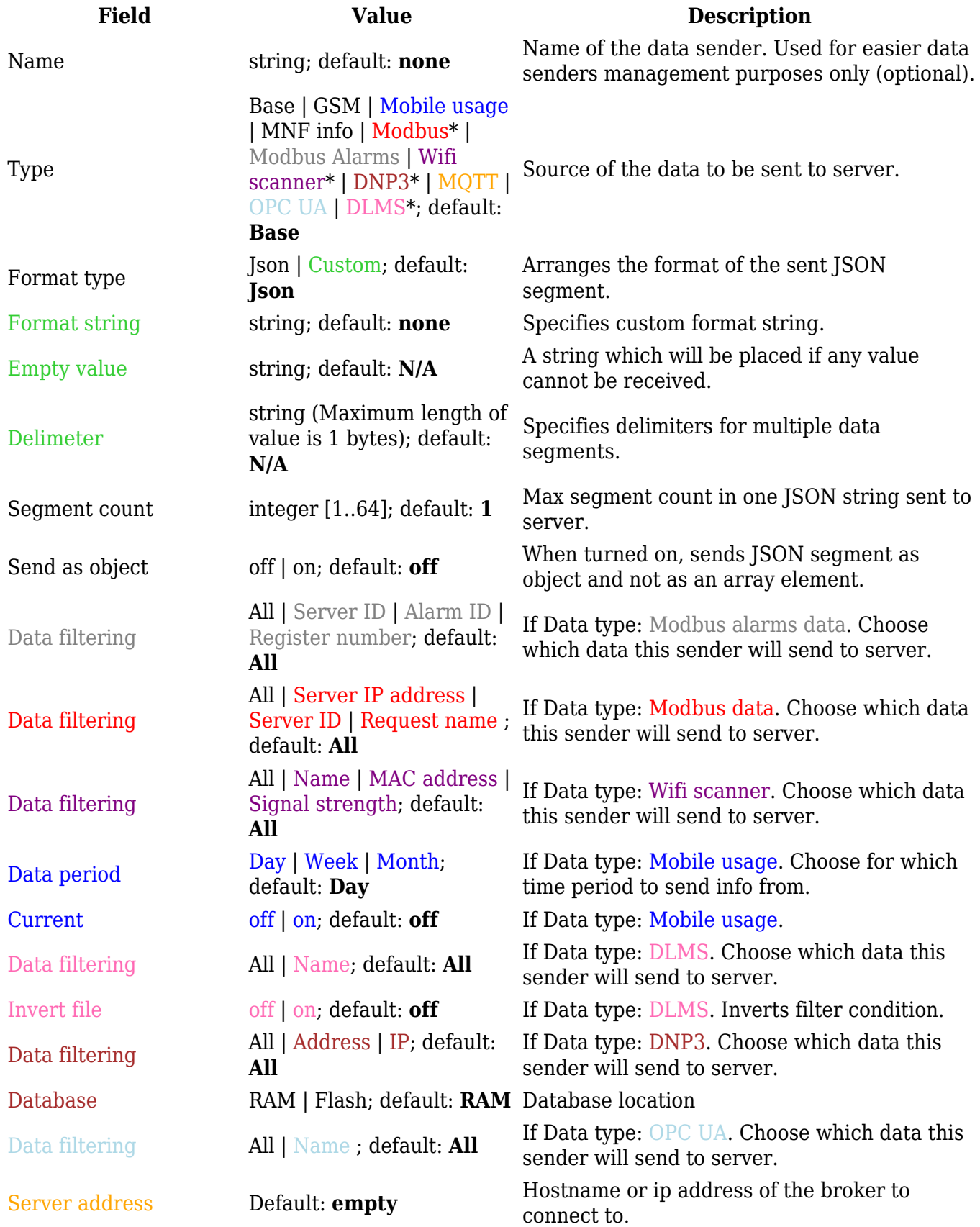

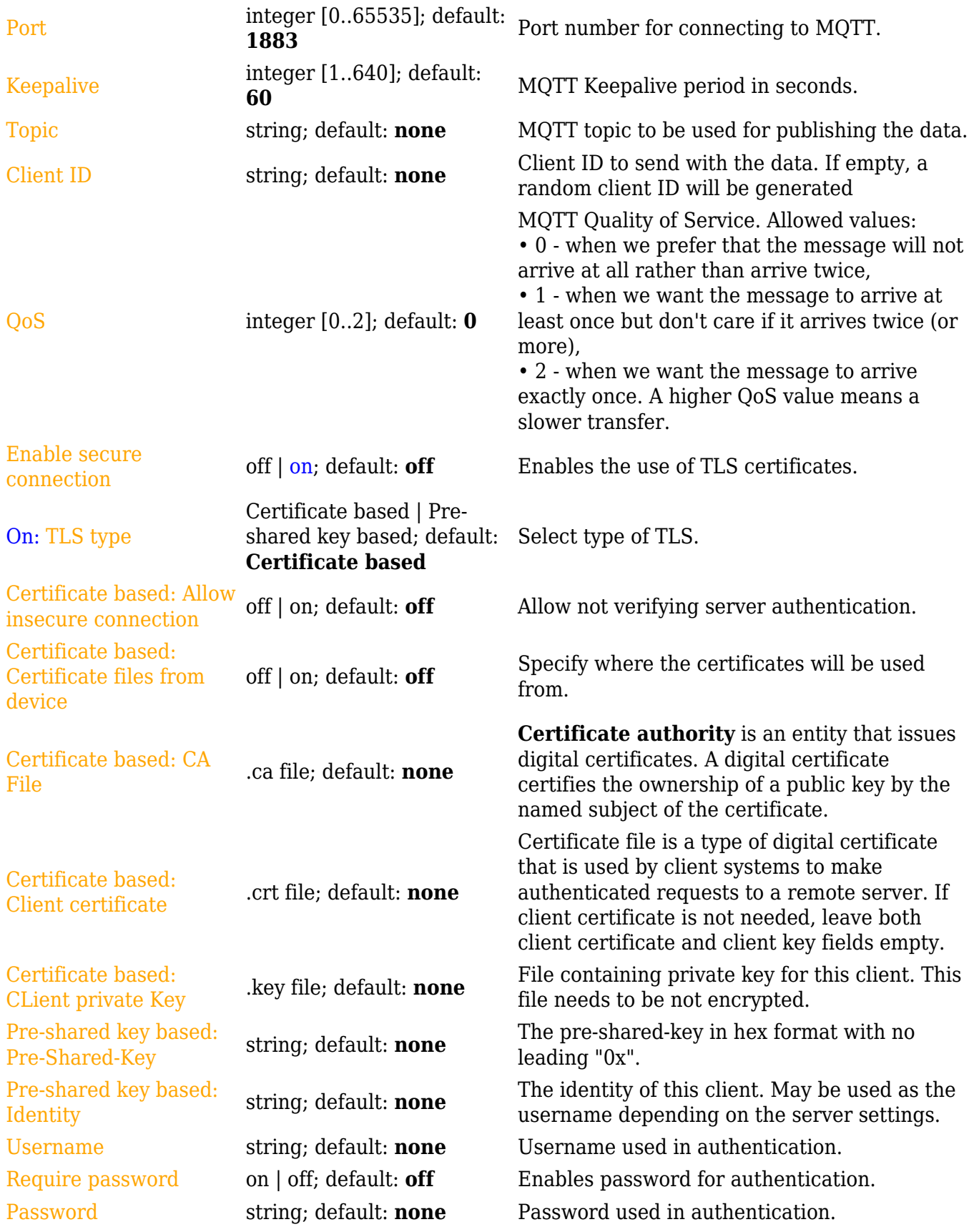

\* This is additional software that can be installed from the **System → [Package Manager](http://wiki.teltonika-networks.com/view/RUT241_Package_Manager)** page.

#### **Collection settings**

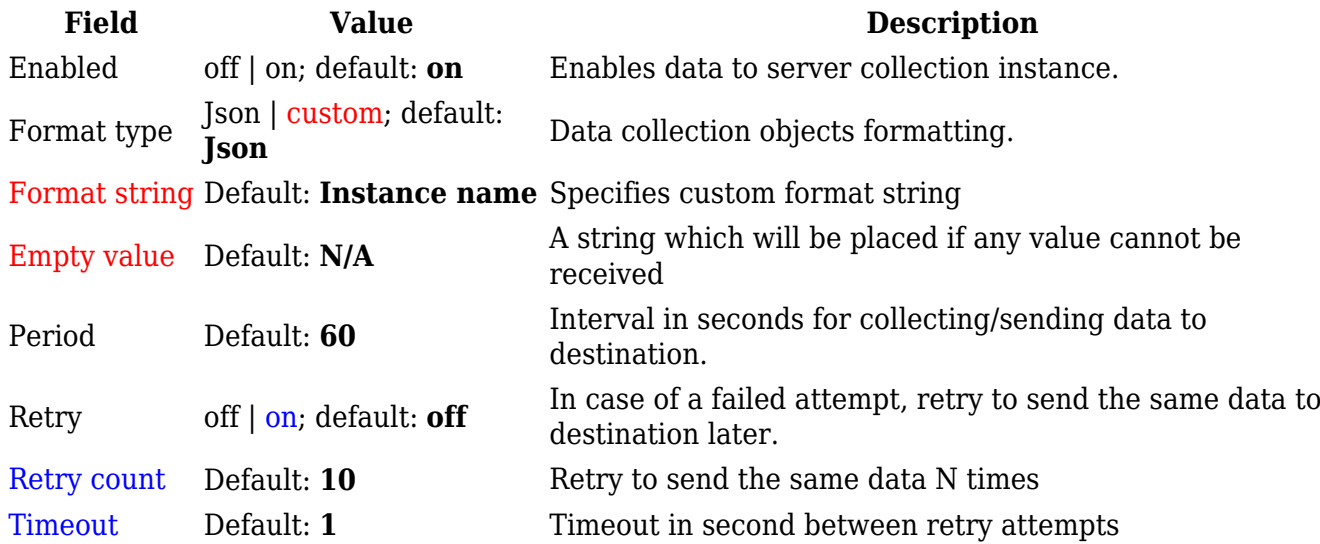

### **Server configuration**

 $\pmb{\times}$ 

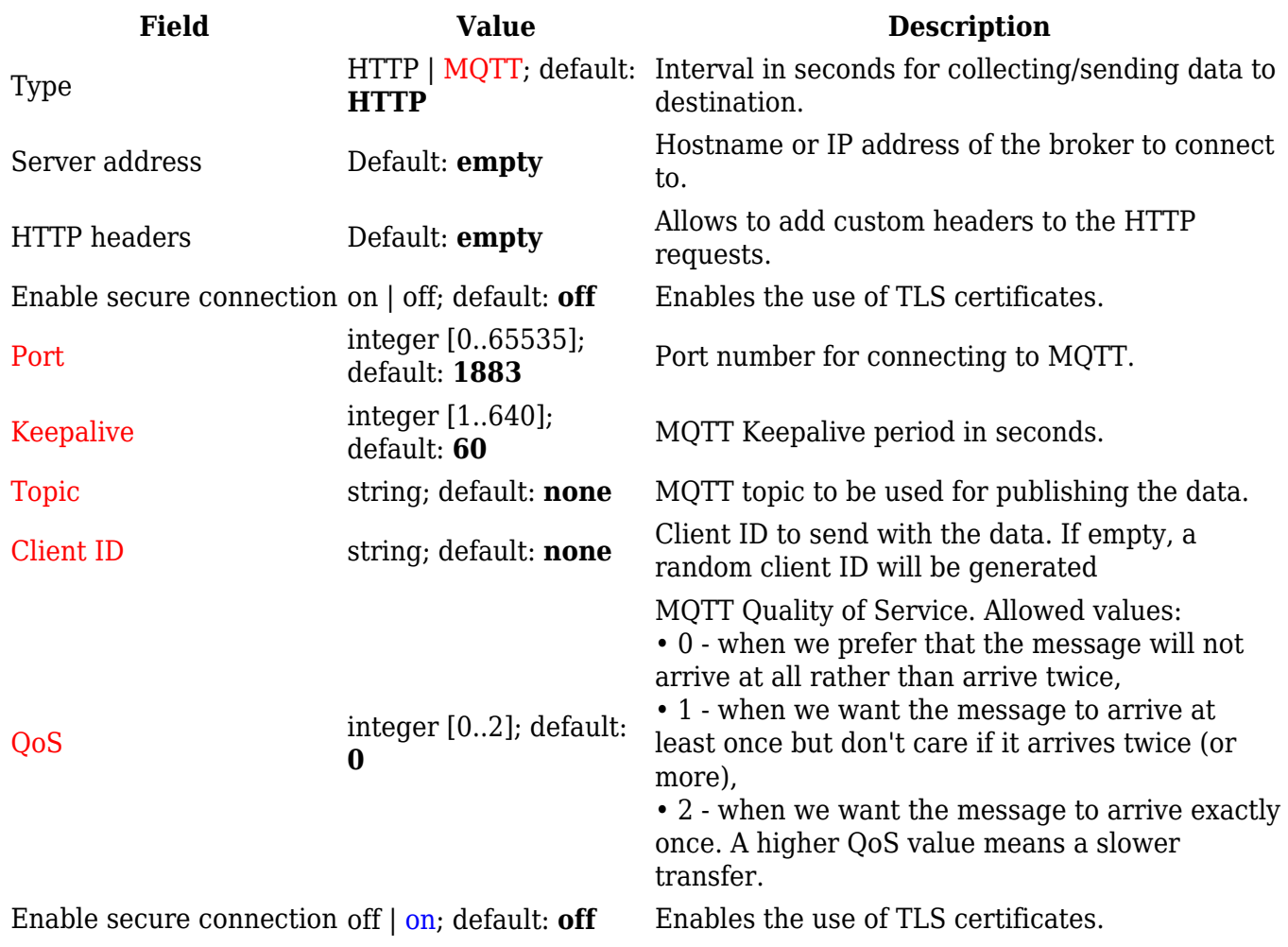

 $\pmb{\mathsf{x}}$ 

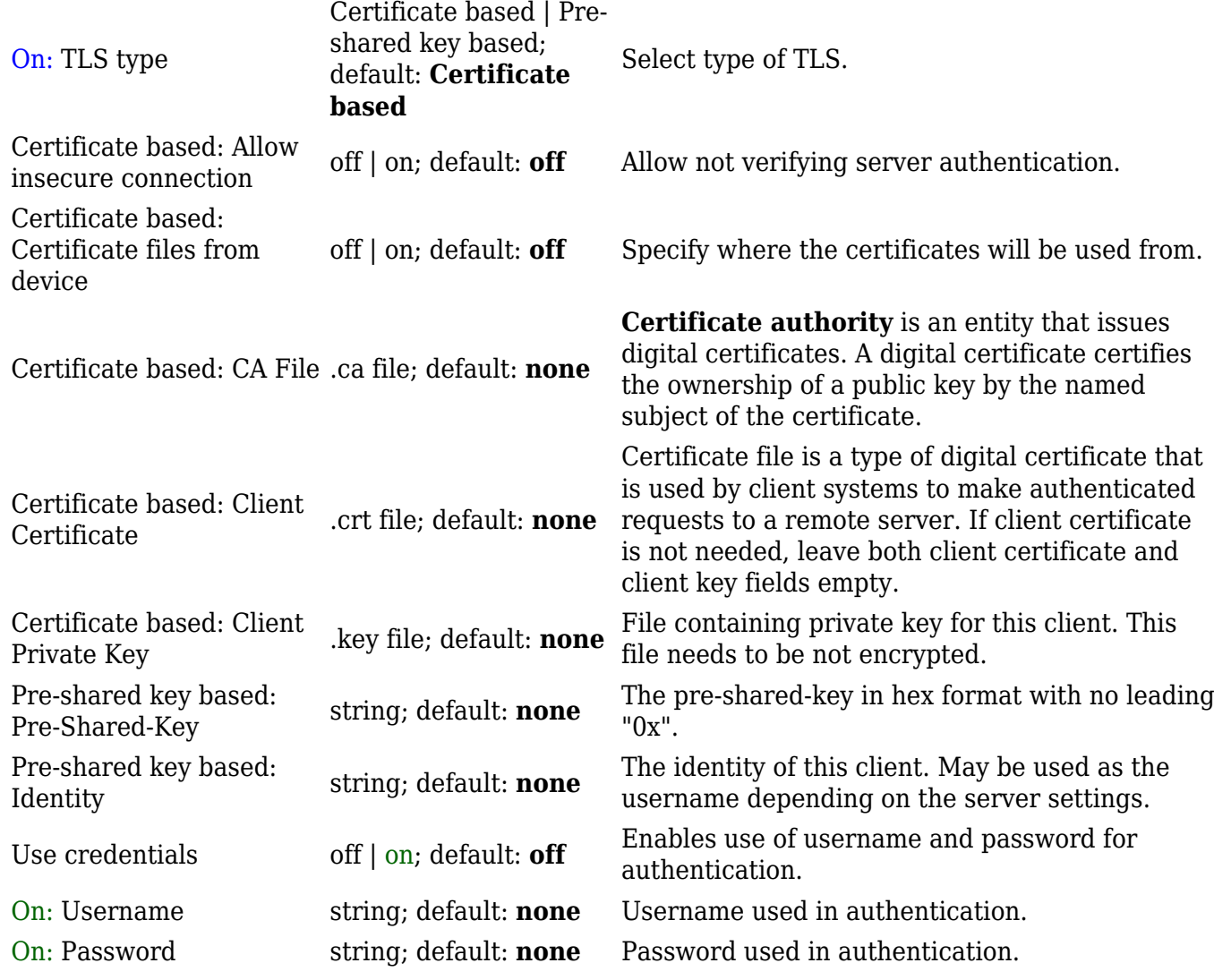